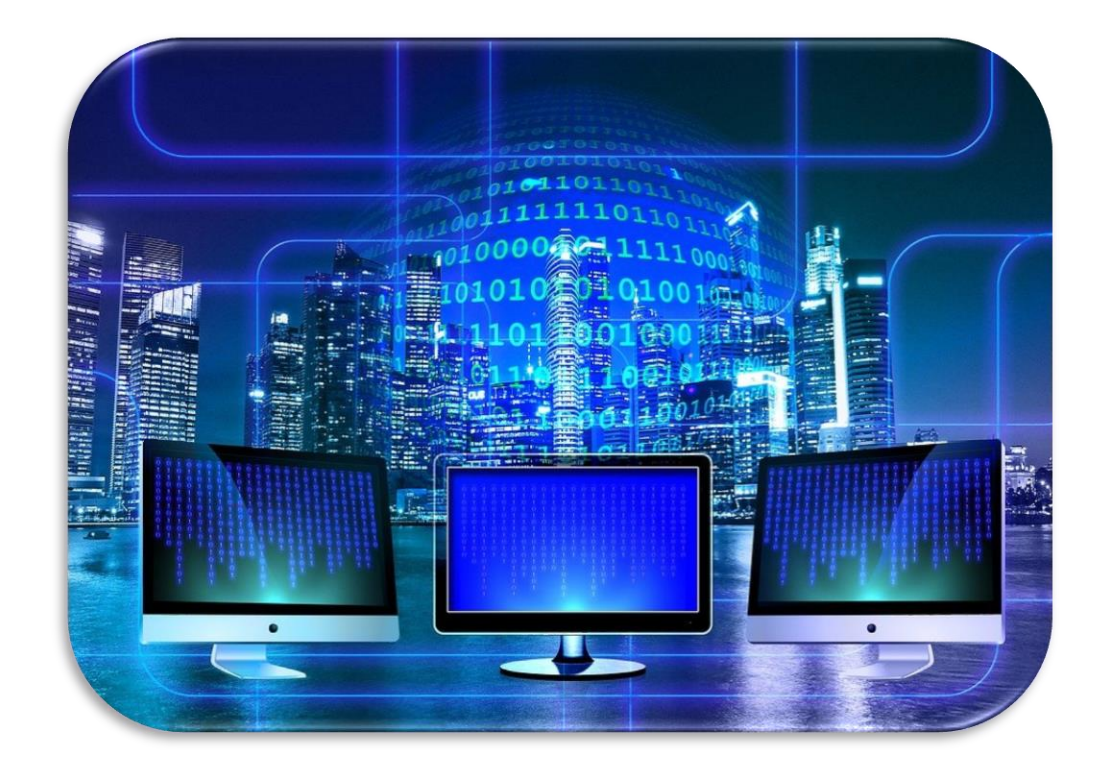

## PROGRAMMEREN MET MINECRAFT

Theorie en praktische opdracht

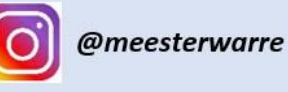

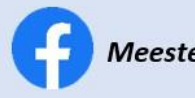

**Meester Warre** 

 We bekijken samen een filmpje waarin wordt uitgelegd wat programmeren is. Daarna vul je per 2 de woordspin aan met termen die te maken hebben met programmeren.

## **PROGRAMMEREN**

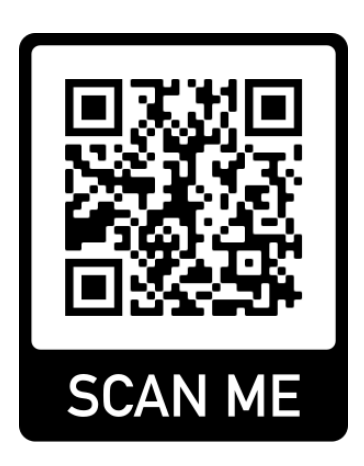

**QR-code naar het filmpje**

Als je wil programmeren, moet je enkele belangrijke woorden kennen en kunnen uitleggen. Verbind de woorden die te maken hebben met programmeren met de juiste uitleg.

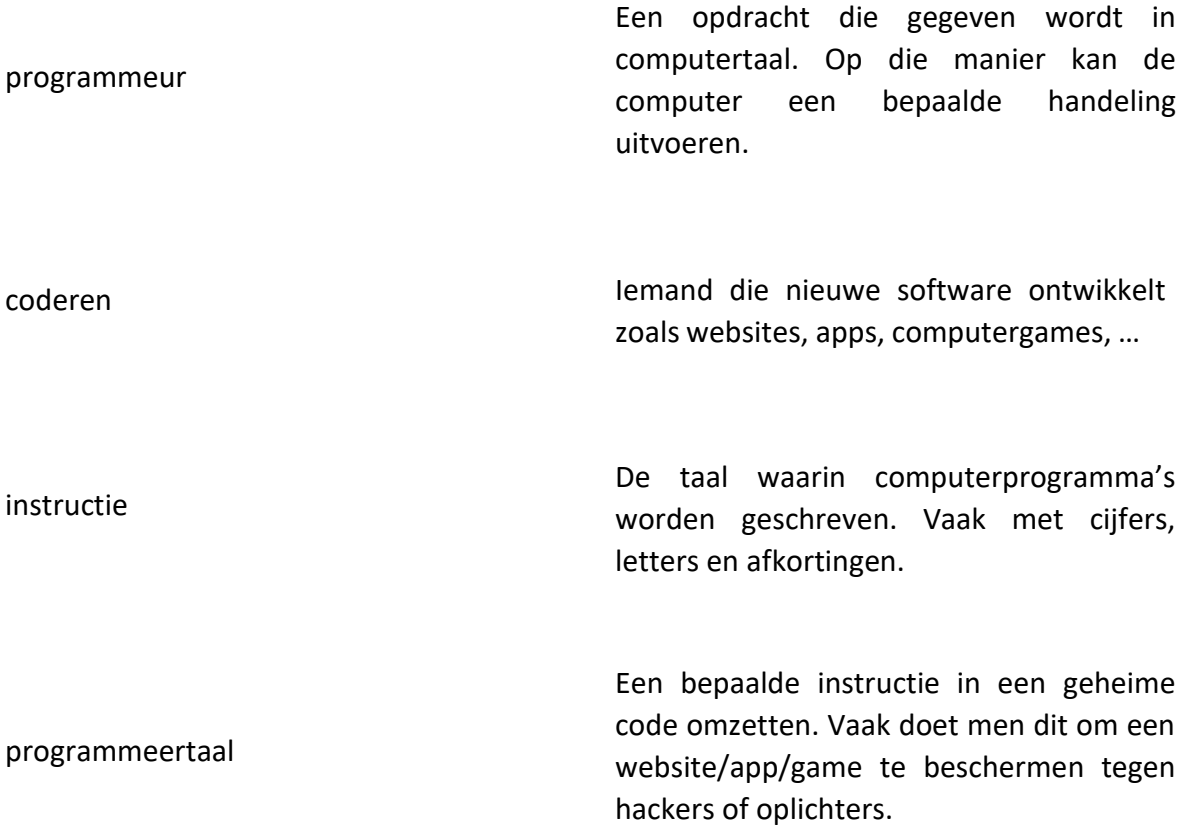

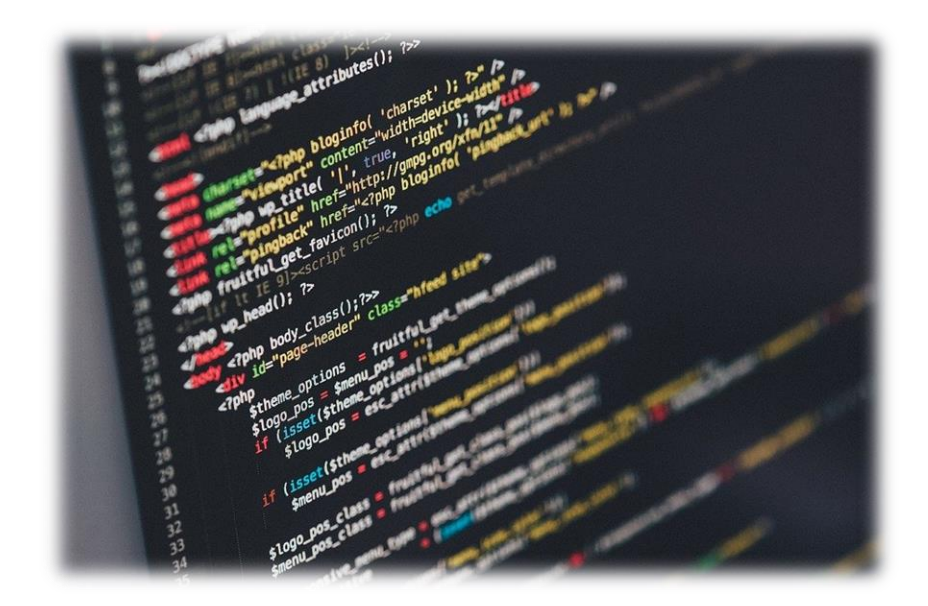

- **1.** Surf naar <https://code.org/minecraft>
- **2.** Klik op start bij "Minecraft avonturier"
- **3.** Kijk goed naar de probleemstelling. Geef het mannetje commando's om hem te laten bewegen.
- **4.** Als je een level hebt volbracht kan je naar de volgende opdracht gaat. Lukt iets niet? Stel je vraag aan de meester. Programmeren is niet eenvoudig, dus vragen stellen mag!

**Wil je het thuis zelf nog eens proberen? Via deze QR-code kom je op de website terecht!**

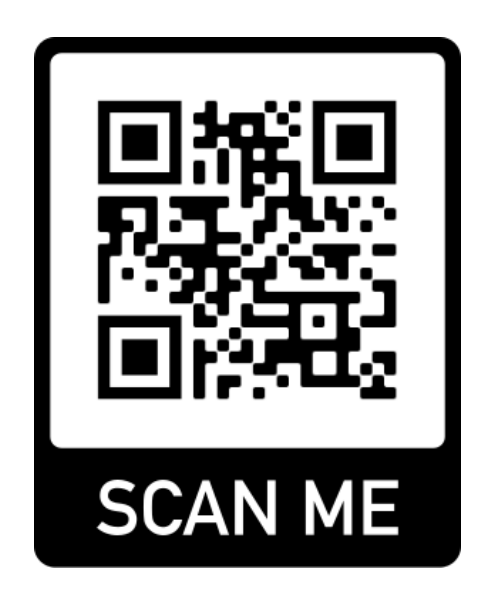

## **Bronvermelding**

- 1. Bron afbeeldingen: pixabay.com
- 2. Bron informatiefilmpje:<https://www.youtube.com/watch?v=fi5M4hKpcCg>
- 3. Bron praktische opdracht[: https://code.org/minecraft](https://code.org/minecraft)